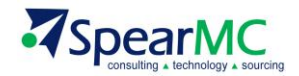

# **PeopleSoft Security v9.1 Training Manual**

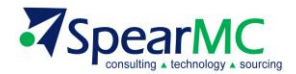

## **1.0 Course Introduction**

## **1.1 Objective**

Developed specifically for PeopleSoft v9.1 Financials (FMS) functional end users, PeopleSoft Security v9.1 training quickly introduces students to the building blocks of PeopleSoft security. The goals of this class are achieved through a mixture of live PeopleSoft Security component walk-throughs and a handson exercise that allows students to apply security to a PeopleSoft FMS module as transactions are entered and processed.

## **1.2 Audience**

The target audience is Functional end-users and/or Functional Project Team members. Please note that this is not a comprehensive class geared for Developers or Security Administrators.

## **1.3 Prerequisite**

Intro to PeopleSoft v9.1 Financials Training

### **1.4 Duration**

Two Days

## **1.5 Instructor Background**

SpearMC Senior PeopleSoft Financials Consultant

## **1.6 Pre-class Items & Training Material**

- SPEARMC Memo to Class and Expectations
- PeopleSoft Security Training Agenda
- PeopleSoft Security Training Manual
	- o **Technical:** Not necessarily covered in this class good future reference for tech users
	- o **Notes:** Items of interest based on recent PeopleSoft v9.1 Security roll-outs
	- o **Discussion Points:** Specific SpearMC points to discuss topic being covered
- PeopleSoft Security Training Exercise
- PeopleSoft Security Process Flow Example
- PeopleSoft Security Strategy and Considerations

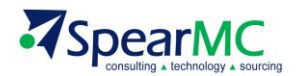

# **2.0 Overview of PeopleSoft Security**

PeopleSoft security in v9.1 uses a **role-based security model.** This is considered a security leading practice as it allows the flexibility and robustness to maintain the integrity of the system and its data.

The concept of **decentralizing security** is also supported in PeopleSoft, as it makes it more convenient for non-security administrators (e.g. super users, managers) to assign roles to end-users without exposing all security administration functionality. This course will cover the core components of PeopleSoft Security specifically geared towards non-security administrators.

A security definition refers to a collection of related security attributes that are created using PeopleTools Security. The three main PeopleSoft security definition object types are:

User Profiles, Roles and Permission Lists

Each user of the system has an individual User Profile, which in turn is linked to one or more Roles. To each Role, you can add one or more Permission Lists, which ultimately control what a user can and can't access. So a user inherits permissions through the role.

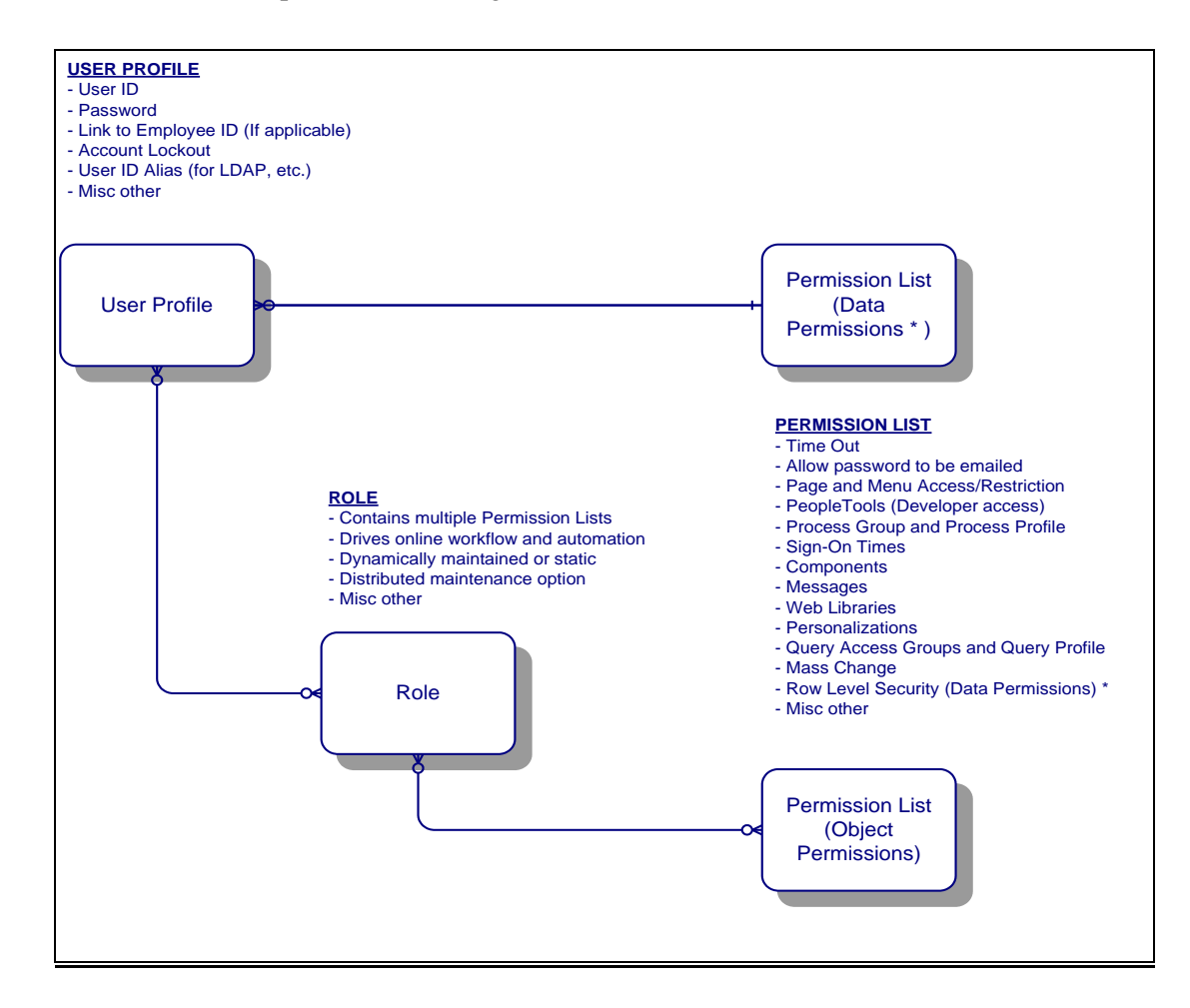

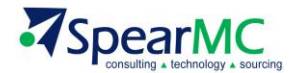

The panel below (Figure 1) shows the Base Navigation Page for PeopleSoft Security.

 $y = 8x$ PeopleSoft. Hone | Worklist | MARChannel Console | Add to Favortes | Skar Menu eSettlements Man Moral - Propie Top Asset Management Security Eat "Security" Folder IT Asset Management Banking Create and maintain security defintions. Cash Management Deal Management User Profiles<br>Define user profiles Permissions & Roles<br>Martan permission lists and roles Password Configuration<br>Configure password: Risk Management Financial Oateway<br>VAT and Intrastat **El Liser Profiles EF Password Controls** El Permission Lists The Copy User Profiles<br>The Copy User Profiles<br>3 More EF crootten Password Email Text<br>EF crootten Password Hint<br>EF Celete Forgotten Password Hint Copy Permission Lists<br>Color Permission Lists<br>4 More Excise and Sales TaxWAT<br>IND Commitment Control<br>General Ledger Directory<br>Martain connection to the directory server.<br>TR Contigues Directory Security Objects<br>Martain objects such as single signon and<br>digital certificates<br>El User Profile Types **Osery Security**<br>Define guery security Allocations TO Anny Access Manager<br>Th Query Access List Cache **IT Contigue Directory Statutory Reports** TT Cache Directory Schema<br>TT Authentication Map : SCM Integrations<br>: Set Up Financials/Supply The Tables to Skip<br>The Security Links<br>3 More 4 More Chain :<br>Enterprise Components<br>© Government Resource Common Queries<br>Marten user C, role, permission list, and<br>PTools object security queries. Mass Change Operator Security<br>Set mass change operator security Encryption Overtony<br>Disclopy<br>Background Processes<br>Worklist<br>Application Diagnostics<br>Tree Manager<br>Reporting Tools<br>Reporting Configure pluggishle cryptography. The Load Encrypton Libraries<br>The Alace Erm Chan<br>The Alace Erm Keysell<br>Alace Erm 3 More PeopleTools **I** Mobile Sync Framework - Security User Profiles 1- Permissions & Roles **Conservered Configuration**<br> **Conservered Configuration**<br> **Conservery Security** P Encryption<br>- Common Queries<br>- Mass Change Operator Security **D** Utilities I-Workflow I- Portal Search Engine Personalization **O** Trusted sites 

Navigation: *PeopleTools > Security*

Figure 1

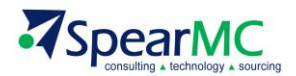

#### **2.1 User Profiles Overview**

A User Profile describes a particular user of the PeopleSoft system. This description includes everything from the low-level data that PeopleTools requires, such as Language Code, to application-specific data, such as the Table SetIDs a user is authorized to access within the PeopleSoft applications. User Profiles also maintain the Roles that are assigned to the user.

**Technical:** User Profiles are different from the application data tables, such as PERSONAL\_DATA, that also store information about people. User Profiles are relevant when a user interacts with the system by logging in, viewing a worklist entry, receiving an email, and so on. Application data tables are involved with the core application functionality, such as payroll processing and expense sheet processing, not with system-wide user interaction.

## **2.2 Roles Overview**

Roles are assigned to User Profiles. Roles are intermediate objects that link User Profiles to Permission Lists. Multiple Roles can be assigned to a User Profile, and you can assign multiple Permission Lists to a Role. Some examples of Roles might be Employee, Manager, Customer, and so on.

A Manager is also an Employee. Roles enable us to mix and match access appropriately.

**Technical:** There are two options when assigning roles; assign Roles manually or assigning them dynamically. When assigning roles dynamically, you can use PeopleCode, Light Directory Access Protocol (LDAP), and Query rules to assign User Profiles to Roles programmatically

#### **2.3 Permission Lists Overview**

Permission Lists are lists, or groups, of authorizations that you assign to Roles. Permission Lists store Sign-on times, Page access, PeopleTools access, and so on.

A Permission List may contain one or more types of permissions. The more types of permissions in a Permission List the more modular and scalable your implementation.

A User Profile inherits *most* of its permissions through the roles that have been assigned to the User Profile.

Data permissions, or row-level security, appear either through a Primary Permissions List or a Row Security Permissions list.

**Review / Q&A:** How are the different agencies currently handling security? Start thinking about similarities and/or differences that currently exist vs. the PeopleSoft model.

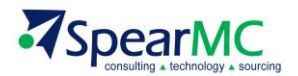

## **3.0 Permission Lists**

Permission Lists (Figure 2) are the building blocks of end user security authorizations. Before beginning to define User Profiles and Roles, you typically create our list of Permission Lists. When defining Permission Lists, consider each type of Role and User Profile to which they will be attached.

**Important to Note:** PeopleSoft comes delivered with many pre-defined Permission Lists. SpearMC recommends that SpearMC make use of as many of these permission lists as possible.

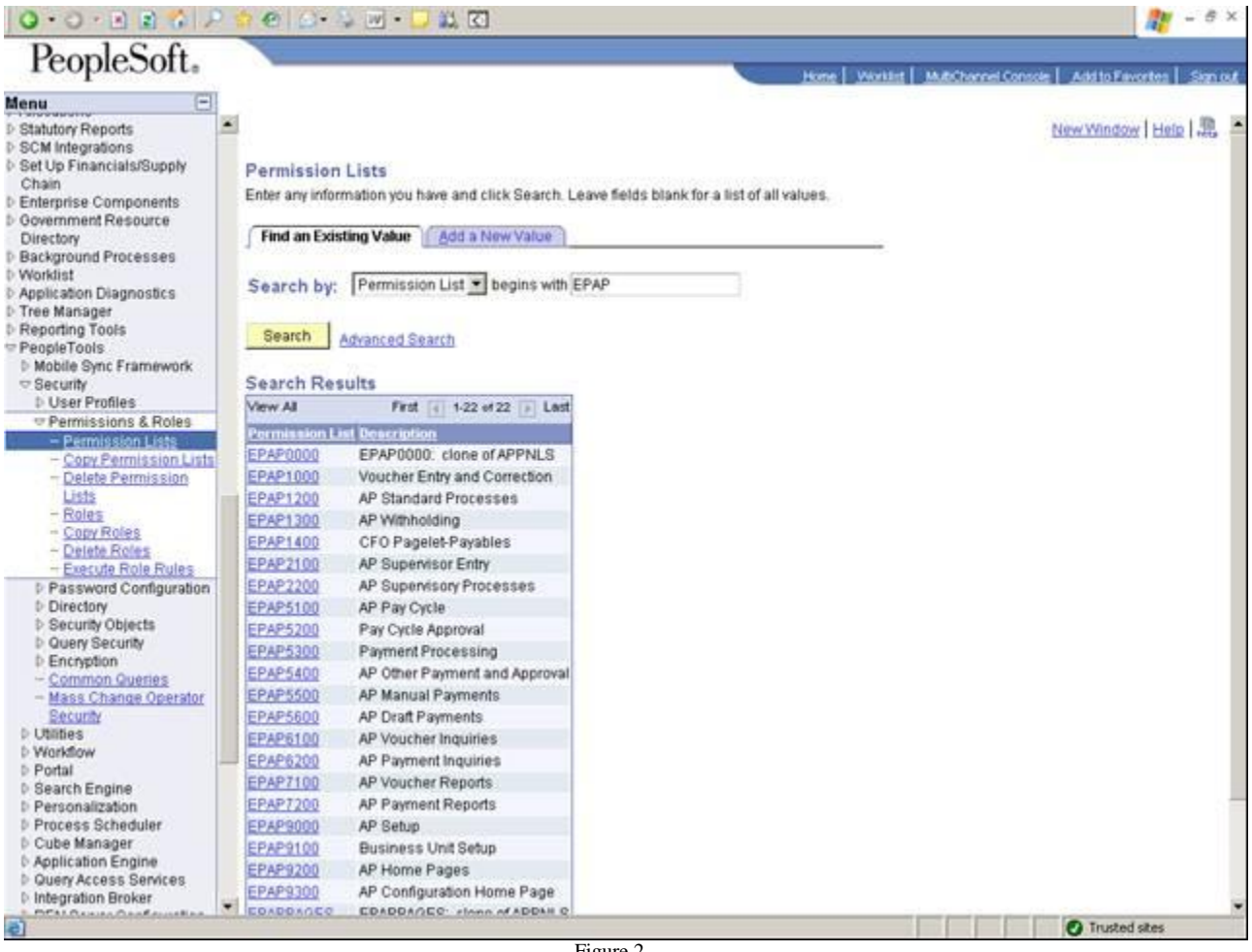

Figure 2

A Permission List may contain any number of the following permissions: (i) page permissions, (ii) signon times, (iii) process permissions, component interface permissions, and so on.

**Important to Note:** You will focus primarily on Page Permissions and Process Permissions for this class.

PeopleSoft Security is built off of the Permission List > Role > User Profile concept. Remember that a role may contain numerous permissions and a user profile may have numerous roles assigned to it.

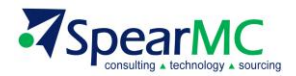

Because permission lists are applied to users through roles, a user inherits all the permissions assigned to each role to which the user belongs. The user's access is determined by the combination of all of the roles.

**Review / Q&A:** Make sure you understand the concept of PeopleSoft Security. At a high-level think of Permission Lists as the component that allows a user what navigation is available to them and what process they can run.

Theoretically, you can create a Permission List tailored for each and every Role, and that Permission List could contain a permission of every category from General to Libraries. Alternatively, you can use a more modular or "mix-and-match" approach. This approach involves numerous, specific Permission Lists that you can add and remove to Role definitions. As a general rule, permission lists should be assigned to roles so that the common user has in between 10 to 20 lists.

**Technical:** When you set component permissions and your library permissions, there is a "View Content References" link that enables you to be able to view the content references pointing to a given component or script. PeopleTools automatically propagates changes to permission lists to the content references. When copying (cloning) a permission list, the content references associated with the copied permission list are also copied. Also, when deleting a permission list, the content references associated with that permission list are also removed.

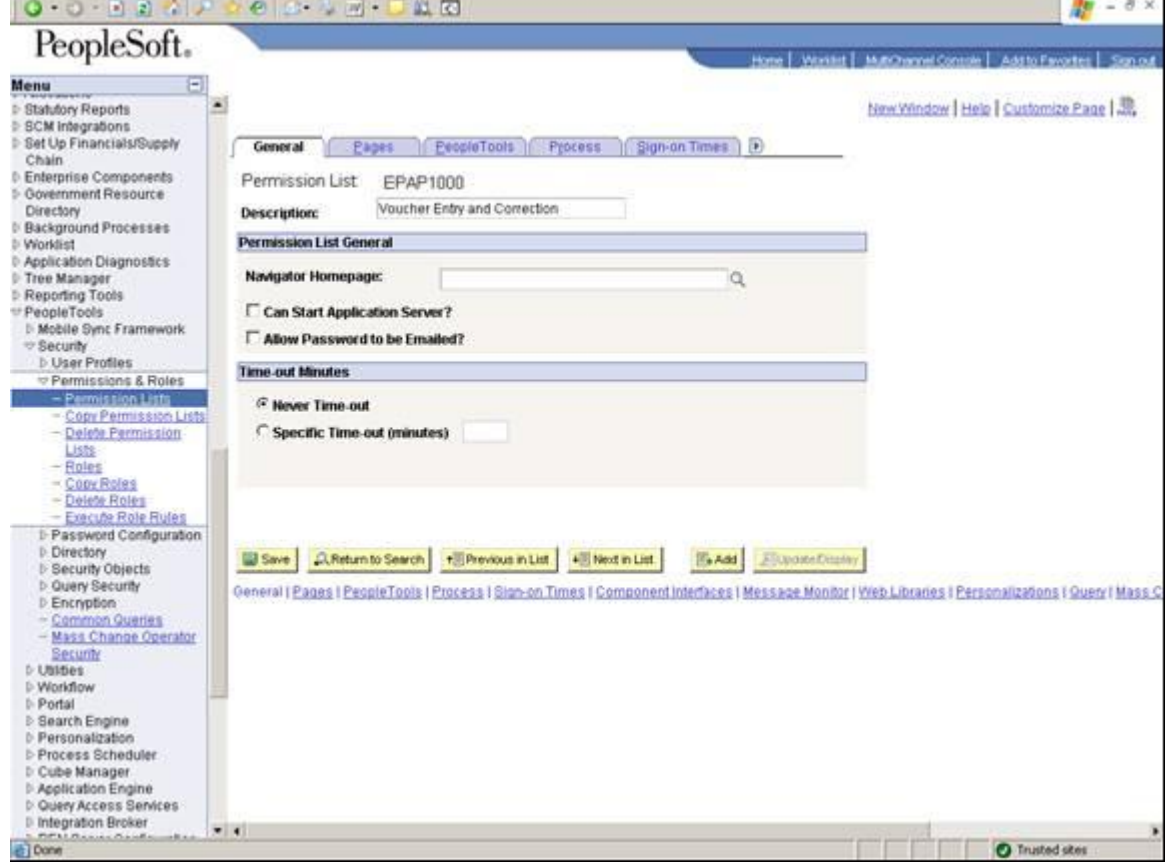

**Hands-on:** Select the PeopleSoft delivered role for Voucher Entry and Correction (Figure 3).

Figure 3

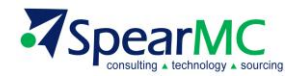

## **3.1 Pages Used to Define Permission Lists**

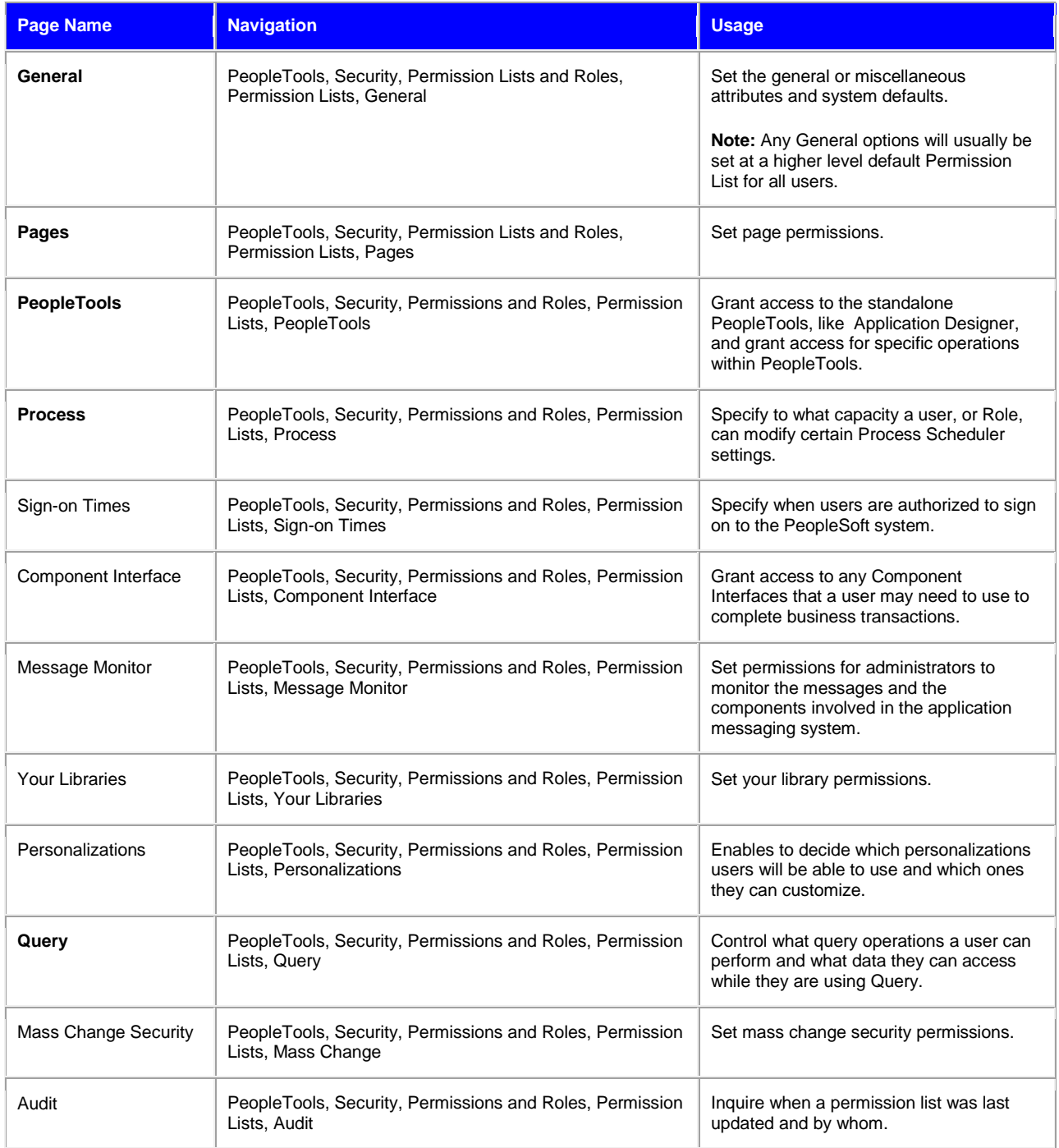

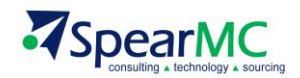

## **3.2 Setting General Permissions**

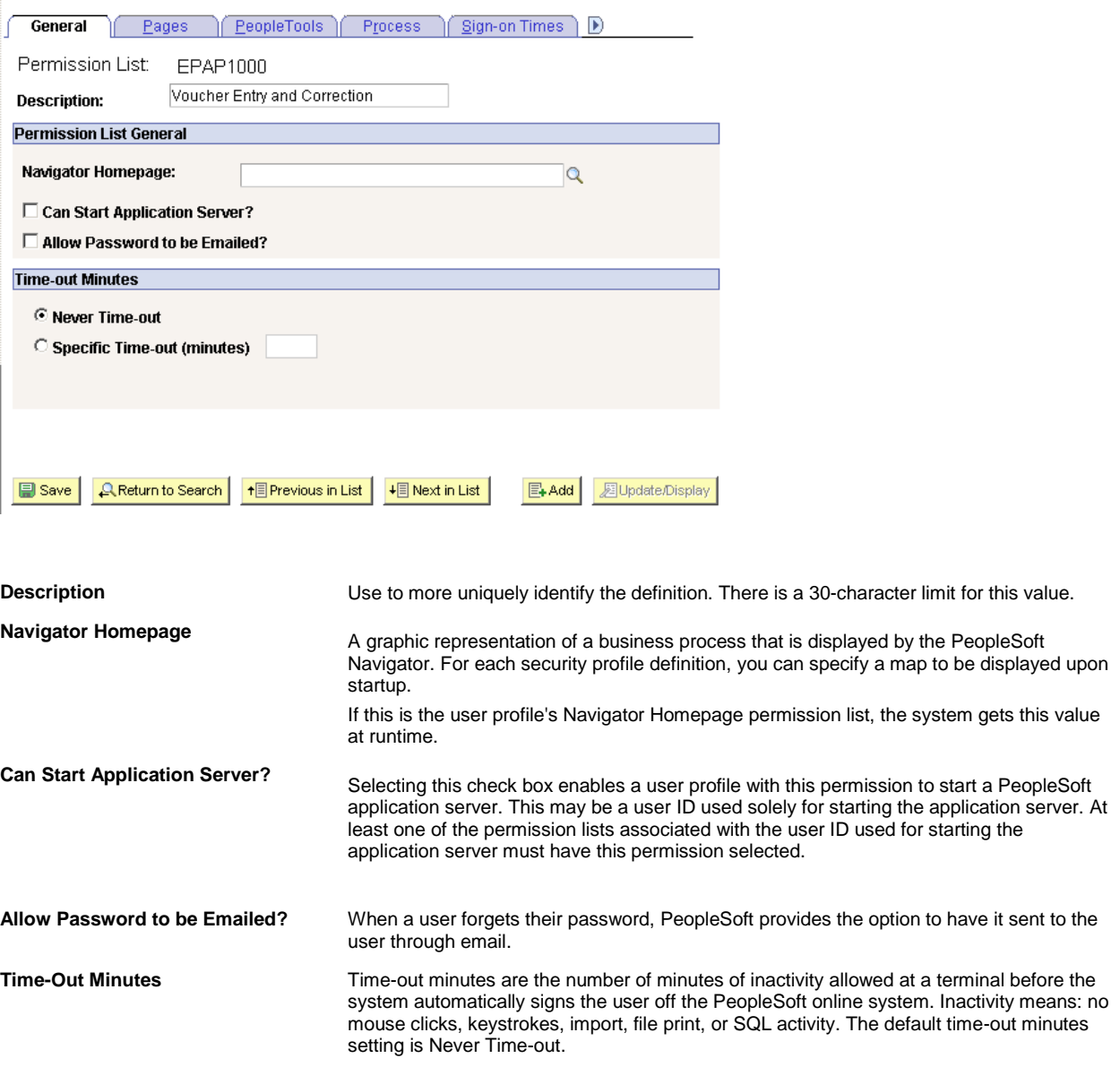

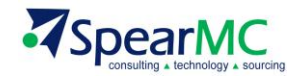

### **3.3 Setting Page Permissions**

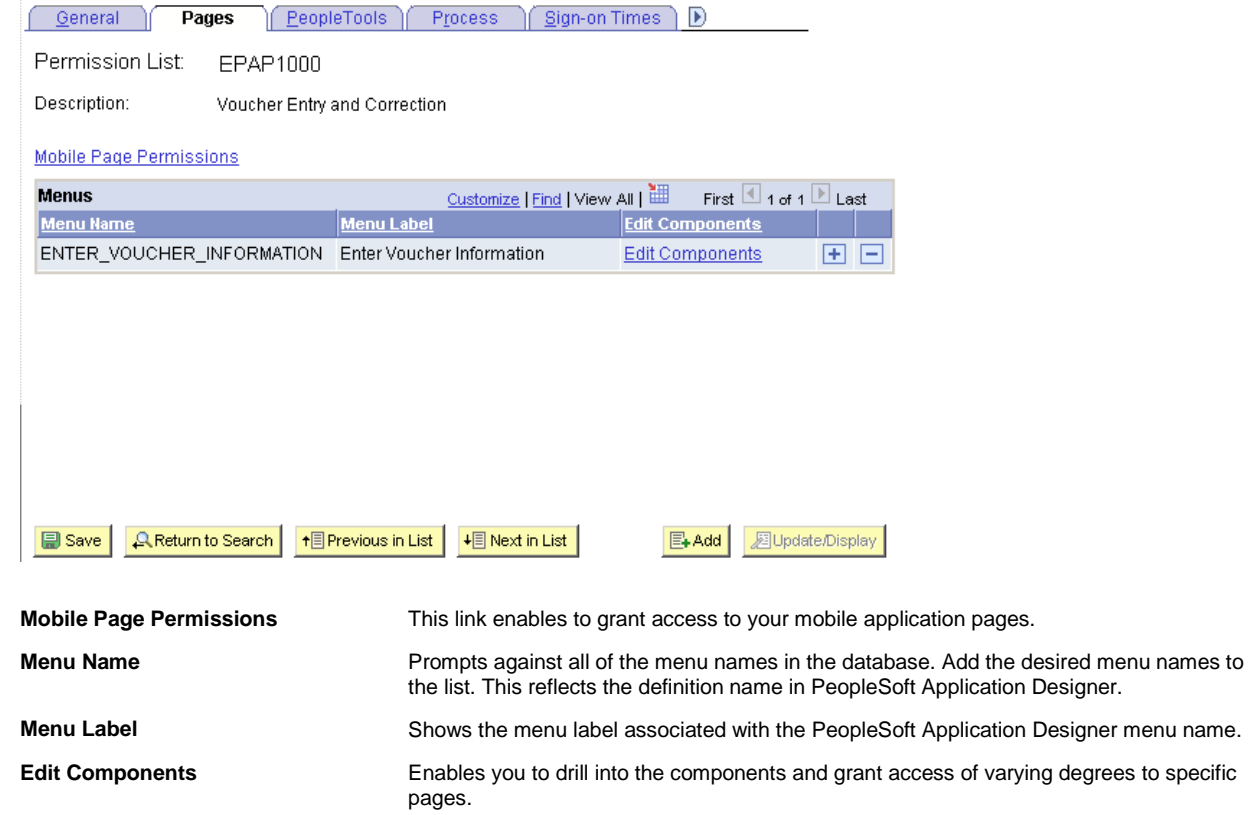

Page permissions refer to the pages to which a user has access. Pages are contained within components, which are ultimately contained within a menu name.

To grant access to a particular page, determine the component it is in and the menu name the component falls under. This enables you to drill down to the appropriate page in this interface—beginning at the menu name level.

**Note:** To find the name of a page, you can use CTRL+J feature while accessing the page with the browser, or use the Find Definition References feature in Application Designer

After you add Menu Name, you grant access to its components and pages item on an item-by-item basis

In PeopleSoft applications, menu items represent components. If a component consists of more than one page, then selecting the menu item opens another layer with more items—individual pages.

**Review / Q&A:** You recommend that SpearMC use or at least begin building Permission Lists based on what is delivered. Click Edit Components to see all the components involved in just one Permission List.

**Review / Q&A:** Look at some of the other delivered PeopleSoft permission lists that deal with the AP module.